# **S32 Design Studio for Power Architecture v1.2**

## <span id="page-0-0"></span>**1. Release description**

Freescale, a subsidiary of NXP Semiconductors, is pleased to announce the release of the S32 Design Studio for Power Architecture v1.2 for Automotive and Ultra-Reliable MCUs. The S32 Design Studio is based on the Eclipse open development platform and integrates the Eclipse IDE, GNU Compiler Collection (GCC), GNU Debugger (GDB), and other open-source software to offer designers a straightforward development tool with no code-size limitations.

#### <span id="page-0-1"></span>1.1. **Release content**

- Eclipse Luna 4.4 Framework
- GNU Build Tools for e200 processors (support VLE and BookE ISA, based on gcc 4.9.2, binutils 2.25 and gdb 7.8.2)
- Libraries included: newlib, newlib-nano and Freescale EWL2
- P&E Multilink/Cyclone/OpenSDA (with P&E) GDB Server)
- New Project wizard to create application and library projects for supported devices
- Peripherals Register and Special Purpose Registers View
- Graphical tool for creating SPT algorithms
- SDK management included:
	- **—** FreeMASTER Serial Communication driver 2.0

© 2017 NXP B.V.

#### **Contents**

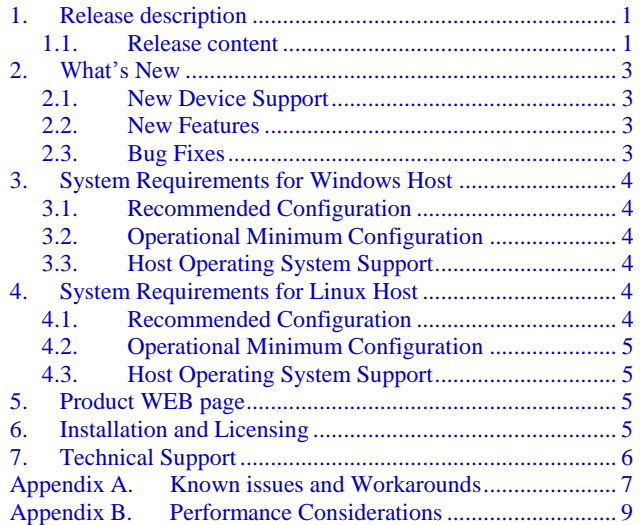

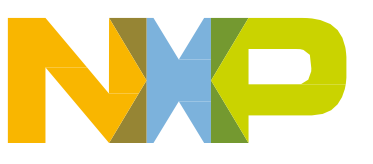

#### **Release description**

- GreenHills and Diab compilers<sup>1</sup> support by new project wizard
- Lauterbach, PLS and iSystem debuggers support by new project wizard
- Kernel Aware debugging for FreeRTOS, eCOS, OSEK.
- Devices supported:
	- **—** S32R274
	- **—** S32R372
	- **—** MPC5775K, MPC5774K
	- **—** MPC5746R, MPC5745R, MPC5743R
	- **—** MPC5777M
	- **—** MPC5777C
	- **—** MPC5748G, MPC5747G, MPC5746G
	- **—** MPC5746C, MPC5745C, MPC5746D, MPC5746B, MPC5745D, MPC5745B
	- **—** MPC5744P, MPC5743P, MPC5742P, MPC5741P
	- **—** MPC5601P, MPC5602P, MPC5603P, MPC5604P
	- **—** MPC5644B, MPC5644C, MPC5645B, MPC5645C, MPC5646B, MPC5646C
	- **—** MPC5601D, MPC5602B, MPC5602C, MPC5602D, MPC5603B, MPC5603C, MPC5604B, MPC5604C, MPC5605B, MPC5606B, MPC5607B
	- **—** MPC5606S
	- **—** MPC5604E
	- **—** MPC5644A
	- **—** MPC5643L
	- **—** MPC5676R
	- **—** MPC5632M, MPC5633M, MPC5634M
	- **—** MPC5642A
	- **—** MPC5674F
	- **—** MPC5673K, MPC5674K, MPC5675K

<sup>1</sup> The plugins to support 3<sup>rd</sup> party compilers or debuggers are not included and have to be installed from corresponding update site or installation

## <span id="page-2-0"></span>**2. What's New**

S32 Design Studio for Power Architecture v1.2 addresses a number of defects and new features:

#### <span id="page-2-1"></span>2.1. **New Device Support**

Support for the following devices added:

- MPC5632M, MPC5633M, MPC5634M
- MPC5642A
- MPC5674F
- MPC5673K, MPC5674K, MPC5675K
- S32R372

#### <span id="page-2-2"></span>2.2. **New Features**

- Compiler update see details in compiler release notes in Cross\_Tools\powerpc-eabivle-4\_9
- View for the Special Purpose Registers added
- Improvements for Peripherals Register view
- Added support for Semihosting/Debug console for single core devices
- RESET functionality added, the hardware reset<sup>2</sup> is executed for main/boot core and individual core reset for secondary cores.
- Improvements for SPT diagram to display instruction labels and key parameters
- SDK mechanism improvements to support SDK per build configuration
- FreeMaster Serial Communication driver 2.0 integrated
- iSystem debugger support added to New Project Wizard
- SPT assembler update
- Updated P&E debug plugins and drivers to the latest and greatest versions

### <span id="page-2-3"></span>2.3. **Bug Fixes**

- Project Explorer issue with incorrect display of the resources excluded in some build configuration fixed
- Updated header and register description files to fix issues and synchronize with latest Ref Manual versions

<sup>2</sup> As the hardware reset clear RAM, the executable code will be lost for RAM configuration.

# <span id="page-3-0"></span>**3. System Requirements for Windows Host**

#### <span id="page-3-1"></span>3.1. **Recommended Configuration**

- PC with 2.6 GHz Intel® Pentium® compatible processor or better
- 4 GB of RAM
- 4 GB of disk space (when installing full product or updates)
- 3 GB on Windows system disk
- USB port for communications with target hardware
- Ethernet port for communications with target hardware (optional)

## <span id="page-3-2"></span>3.2. **Operational Minimum Configuration**

- PC with 1.8 GHz Intel® Pentium® compatible processor
- 2 GB of RAM
- 3.6 GB of disk space (when installing full product or updates)
- 3 GB on Windows system disk
- USB port for communications with target hardware

## <span id="page-3-3"></span>3.3. **Host Operating System Support**

- Microsoft Windows 7 32-bit and 64-bit (Home Premium Edition and Professional Edition)
- Microsoft Windows 8 32-bit and 64-bit (Home Premium Edition and Professional Edition)
- Microsoft Windows 8.1 32-bit and 64-bit (Home Premium Edition and Professional Edition)
- Microsoft Windows 10 32-bit and 64-bit (Home and Pro Editions)

# <span id="page-3-4"></span>**4. System Requirements for Linux Host**

### <span id="page-3-5"></span>4.1. **Recommended Configuration**

- PC with 2.6 GHz Intel® Pentium® compatible processor or better
- 4 GB of RAM
- 4 GB of disk space (when installing full product or updates)
- 3 GB in /tmp directory
- $\bullet$  Java 1.8
- USB port for communications with target hardware
- Ethernet port for communications with target hardware (optional)

### <span id="page-4-0"></span>4.2. **Operational Minimum Configuration**

- PC with 1.8 GHz Intel® Pentium® compatible processor
- 2 GB of RAM
- 3.6 GB of disk space (when installing full product or updates)
- 3 GB in /tmp directory
- $\bullet$  Java 1.8
- USB port for communications with target hardware

### <span id="page-4-1"></span>4.3. **Host Operating System Support**

- $\bullet$  Ubuntu 14.04 64-bit
- Debian 8 64-bit
- CentOS 7 64-bit

# <span id="page-4-2"></span>**5. Product WEB page**

S32 Design Studio for Power Architecture v1.2 product page is [http://www.nxp.com/S32DS.](http://www.nxp.com/S32DS) It contains general information about this product, updates, and download links.

# <span id="page-4-3"></span>**6. Installation and Licensing**

To install S32 Design Studio for Power Architecture v1.2, choose the download option that meets your needs.

The installer package contains the complete S32 Design Studio for Power Architecture v1.2 suite and an installer. All data needed by the installer will be downloaded and no other download will be performed<sup>3</sup>. Run the installation package and a wizard will guide you through the installation process.

During installation the license activation will be requested. The following types of activation supported:

• Online activation, requires the internet access and request for license will be sent automatically

• Offline activation, no internet access required, the offline activation request is generated and should be passed to licensing site to get the activation response, which should be loaded back to installer.

<sup>3</sup> The plugins to support 3rd party compilers or debuggers are not included and have to be installed from corresponding update site or installation

#### **Technical Support**

New functionality including support for new devices can be added to S32 Design Studio for Power Architecture v1.2 with service packs, updates and patches. Service packs add specific support for new devices. Updates and patches correct software defects and add general functionality affecting more than one device family.

New support can be added directly from the Internet or from a downloaded archive. If your computer is connected to the Internet, select Install New Software in the Help Menu and all available updates will be displayed. If your computer does not have Internet access, you can download the archive that contains the service pack, update or patch you need from product page and follow the Service Pack Updater procedure posted on the site.

# <span id="page-5-0"></span>**7. Technical Support**

S32 Design Studio issues are tracked through the S32DS Public NXP Community space:

<https://community.nxp.com/community/s32/s32ds> .

For confidential cases and cases which cannot be publicly shared on NXP Community please follow the steps described here:

<https://community.nxp.com/docs/DOC-329745>

## <span id="page-6-0"></span>**Appendix A. Known issues and Workarounds**

- **Conditional watchpoints and breakpoints**: Conditional breakpoints and watchpoints, including those using ignore counts, do not work always. **Workaround**: do not use conditions for breakpoints and watchpoints, instead check for condition in the code and set a normal breakpoint.
- **ATTENTION:** If the linker file being used in your project is missing the KEEP (\*(.init) and KEEP ( $*(.fini)$ ) statements (see example below), the initialization code will not have closing statements and will not return to main.

**Workaround:** Update the linker file to include the statements. Any newly created projects will include the necessary and required statements in linker file.

**Recommendation**: Create a new project for the corresponding device, compare and add missing statements.

```
SECTIONS
 ...
  .text :
   {
…
  KEEP (*(\text{.init}))KEEP (*(.fini)) …
```
{

#### **NOTE**

The projects created by older version of S32DS will be detected during opening and automated fix will be proposed.

• **Uninstallation of P&E drivers**: The P&E Device Drivers item will remain in the Control Panel/ Programs and Features after uninstallation of S32 Design Studio, if user will try to use this item to uninstall – error message appeared, the user should ignore it. But the drivers will remain in the system.

**Workaround**: P&E drivers should be uninstalled before the product uninstallation. But one should be careful if several products are using P&E drivers.

- **Debugger might fail for MPC5777M** when stopped on main() and memory window opened at address 0xFFE68000 and step performed (before initialization done). **Workaround**: Open memory window at that address after xcptn\_xmpl() is executed.
- **Disassembly view** content might be destroyed occasionally. **Workaround:** Close disassembly view and open it again using menu Window  $\rightarrow$  Show View  $\rightarrow$  Disassembly.
- **USB driver conflict** between P&E and Xilinx software: P&E Drivers for Windows utilize the 3rd party service Jungo WinDriver to enable USB support under windows XP/7/8.x/10. Xilinx also uses WinDriver for their driver packages, but older versions. Starting with the P&E Driver package 11.7, a conflict between P&E Drivers and software IDES that rely on older Jungo driver packages might occur. This is because both the old and new driver packages utilize the same .sys

#### **Technical Support**

file (windrvr6.sys). When the new P&E Drivers are installed, Xilinx tools stop working after 30 days because the new sys file requires a new license that the older Xilinx software does not have. **Workaround**: Please follow the steps in P&E's FAQ 255 for installing an older version of P&E Drivers (11.1) to resolve Xilinx conflict under Windows XP/7/8.x. [http://www.pemicro.com/website\\_management/faq\\_view.cfm?id=225](http://www.pemicro.com/website_management/faq_view.cfm?id=225)

If drivers issue persists, please submit a support request to P&E Microcomputer Systems: http://www.pemicro.com/support/index.cfm

- **Missing license** could be reported on IDE start. **Workaround**: same activation ID should be entered.
- Problems could be experienced while **debugging of elf file generated by GHS compiler** like missing call stack information, incorrect info on step into function, etc. **Workaround**: On occasion GHS generates GDB incompatible debug information preventing the debugger from displaying the call stack. In some cases, without such information gdb can still debug your program. The program build needs to be augmented with a post-build step, select the project in the project explorer view and File->Properties to display the project properties, under  $C/C++$  Build  $\rightarrow$  Settings select the build steps tab and enter the command gstrip – r=.debug\_frame executable. Switch to Instruction Stepping Mode to be able to step through function. If this workaround does not help – please report issue to GreenHills support.
- **Hyperlinks** might not work correctly under Windows 10 when Microsoft Edge is default browser

**Workaround**: Set another browser as default.

- **SPE2 support limitations** by compiler: SPE2 intrinsic functions are not implemented. **Workaround**: Use inline assembler
- **SPE2 support limitations** by tools: Disassembler doesn't show SPE2 instructions mnemonics. **Workaround**: None. Only opcodes are displayed
- **LSM or DPM device mode selection** for MPC5643L: MPC5643L device provides user with capability to configure the processor to boot up in Lock-Step Mode (LSM) or Dual-Processor Mode(DPM) out of reset. One is required to re-flash a dedicated control byte in shadow block of FLASH memory to switch back and forth between LSM and DPM modes **Workaround**: This can be safely achieved by using a dedicated FLASH programming algorithm within evaluation version of PROGPPCNEXUS FLASH programming software from P&E Microcomputer Systems. Please refer to the following FAQ for a download link and step by step LSM/DPM mode switching directions -

[http://www.pemicro.com/website\\_management/faq\\_view.cfm?id=227](http://www.pemicro.com/website_management/faq_view.cfm?id=227)

#### **NOTE**

There are some issues which are introduced by CDT therefore reproduced in S32 Design Studio. Those issues might be fixed when the fix is available with newer CDT version and when S32 Design Studio migrates to it.

## <span id="page-8-0"></span>**Appendix B. Performance Considerations**

The following suggestions will help keep the S32 Design Studio tools running at a respectable performance level.

- 1. To maximize performance, the S32 Design Studio tools should be installed on a computer with the recommended system configuration. While the tools will operate on a computer with the minimum configuration, the limited hardware will restrict its ability to function at desired performance levels.
- 2. Close unused projects. Eclipse caches files for all open projects in the workspace. If you need multiple projects open, try to limit the number of projects to no more than 10.
- 3. The Eclipse IDE provides several options that provide user assistance tools. These options, however, use memory and cpu bandwidth. If performance is slow and you do not need these options, turn them off.
- Scalability options configure how eclipse deals with large source files.
	- **—** Scalability options:
		- **–** Editor live parsing: impacts parsing while typing, Outline View, semantic highlighting, folding, etc.
		- **–** Semantic highlighting: C/C++ identifiers are colored
		- **–** Syntax coloring: coloring of keywords, comments and literals
		- **–** Parsing–based content assist proposals: content assist proposals which require parsing the file
		- **–** Content assist auto activation: content assist activated automatically on trigger sequences, like  $\cdot\cdot\cdot$ ,  $\cdot\cdot\cdot$  or  $\cdot\cdot\cdot$ .
	- **—** To disable
		- **–** Click menu 'Window' –> 'Preference'
		- **–** Expand 'C/C++' –> 'Editor' –> 'Scalability'
		- **–** Uncheck 'Enable all scalability mode options'
- Content Assist Auto Activation can reduce the number of keystrokes a developer must type to create code. The Content Assist plug-in consists of components that predict what a developer will type, based on the current context, scope and prefix.
	- **—** To disable:
		- **–** Click menu 'Window' –> 'Preference'
		- **–** Expand 'C/C++' –> 'Editor' –> 'Content Assist'
		- **–** Uncheck all the options for 'Auto-Activation'

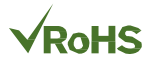

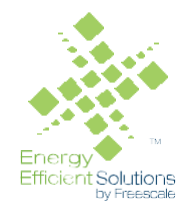

#### *How to Reach Us:*

**Home Page:** [nxp.com](http://www.freescale.com/)

.

**Web Support:** [nxp.com/support](http://www.freescale.com/support) Information in this document is provided solely to enable system and software implementers to use NXP products. There are no express or implied copyright licenses granted hereunder to design or fabricate any integrated circuits based on the information in this document. NXP reserves the right to make changes without further notice to any products herein.

NXP makes no warranty, representation, or guarantee regarding the suitability of its products for any particular purpose, nor does NXP assume any liability arising out of the application or use of any product or circuit, and specifically disclaims any and all liability, including without limitation consequential or incidental damages. "Typical" parameters that may be provided in NXP data sheets and/or specifications can and do vary in different applications, and actual performance may vary over time. All operating parameters, including "typicals," must be validated for each customer application by customer's technical experts. NXP does not convey any license under its patent rights nor the rights of others. NXP sells products pursuant to standard terms and conditions of sale, which can be found at the following address: nx[p.com/SalesTermsandConditions.](http://www.freescale.com/SalesTermsandConditions)

Registered trademarks: NXP, the NXP logo, NXP SECURE CONNECTIONS FOR A SMARTER WORLD, COOLFLUX, EMBRACE, GREENCHIP, HITAG, I2C BUS, ICODE,

JCOP, LIFE VIBES, MIFARE, MIFARE CLASSIC, MIFARE DESFire, MIFARE PLUS, MIFARE FLEX, MANTIS, MIFARE ULTRALIGHT, MIFARE4MOBILE, MIGLO, NTAG, ROADLINK, SMARTLX, SMARTMX, STARPLUG, TOPFET, TRENCHMOS, UCODE, Freescale, the Freescale logo, AltiVec, C-5, CodeTEST, CodeWarrior, ColdFire, ColdFire+, C-Ware, the Energy Efficient Solutions logo, Kinetis, Layerscape, MagniV, mobileGT, PEG, PowerQUICC, Processor Expert, QorIQ, QorIQ Qonverge, Ready Play, SafeAssure, the SafeAssure logo, StarCore, Symphony, VortiQa, Vybrid, Airfast, BeeKit, BeeStack, CoreNet, Flexis, MXC, Platform in a Package, QUICC Engine, SMARTMOS, Tower, TurboLink, and UMEMS are trademarks of NXP B.V. All other product or service names are the property of their respective owners.

ARM, the ARM logo, and Cortex are registered trademarks of ARM Limited (or its subsidiaries) in the EU and/or elsewhere. mbed is a trademark of ARM Limited (or its subsidiaries) in the EU and/or elsewhere. All rights reserved.

IEEE nnn, nnn, and nnn are registered trademarks of the Institute of Electrical and Electronics Engineers, Inc. (IEEE). This product is not endorsed or approved by the IEEE. Java are registered trademarks of Oracle and/or its affiliates. The Power Architecture and Power.org word marks and the Power and Power.org logos and related marks are trademarks and service marks licensed by Power.org.

© 2016 NXP B.V.

Document Number: S32DSPA1.2 Rev. 1.2 06/2017

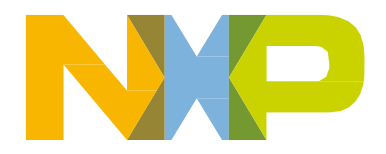